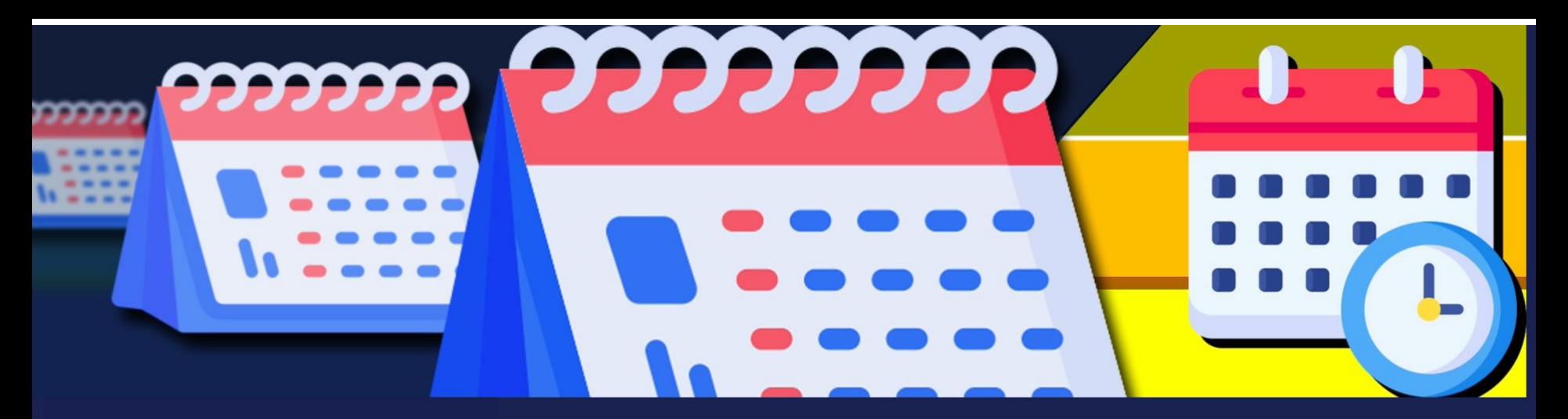

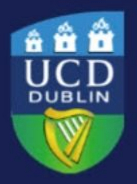

**University College Dublin** IT Services - Seirbhísí TF

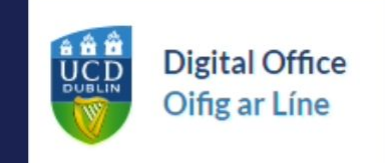

## Using Google Calendar to save time: tips and tricks

June 2024

## Today's session

- Digital Office
- Time management and calendaring tips
- Features in Google Calendar to help save time
- Further resources

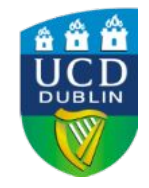

# Digital Office

A toolkit of UCD IT Services resources around three themes:

- **Collaborating**
- Time management and calendaring
- File storage and sharing

#### [www.ucd.ie/digitaloffice](http://www.ucd.ie/digitaloffice)

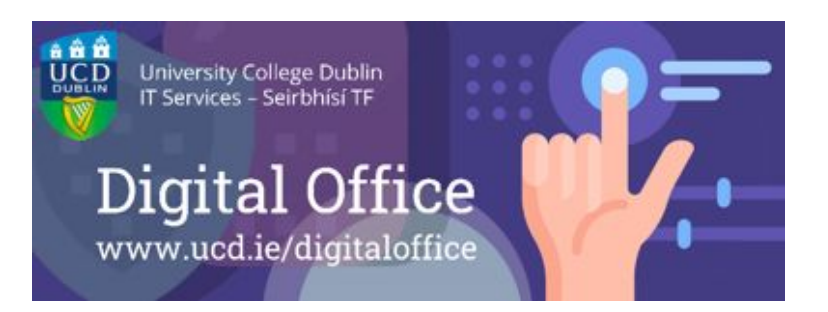

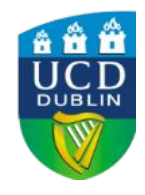

*Join the [Digital Office Community](https://chat.google.com/room/AAAApGGvAUo?cls=7) on Google Chat: open to all UCD staff*

## Time management and calendaring tips

- Keep your calendar up to date!
- Hybrid working needs ○ On-site and online presence
	- Team calendars and scheduling
- Minimising admin tasks and emails when setting up meetings

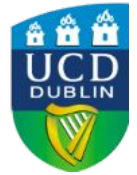

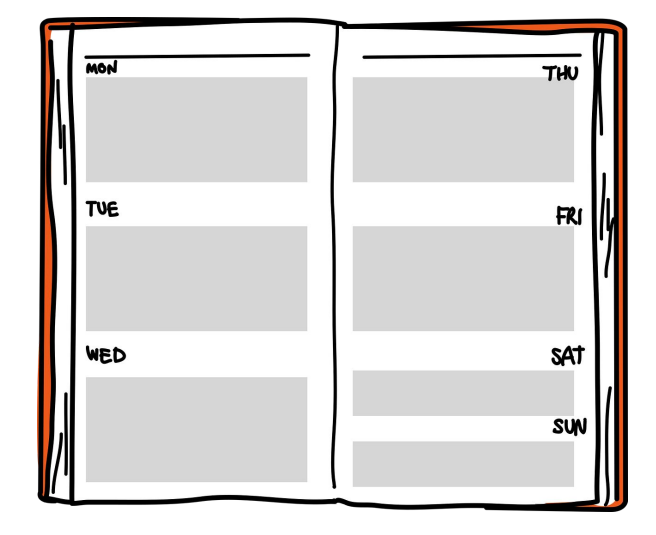

# Google Calendar features: live demo

All links are to the UCD IT Support Hub:

- 1. [Showing my standard working hours and location](https://fujitsuireland.service-now.com/itucd?id=kb_article_ucd&sys_id=KB0011201)
- 2. [Displaying my calendar to colleagues as blocks of 'busy'](https://fujitsuireland.service-now.com/itucd?id=kb_article_ucd&sys_id=KB0011406)
- 3. [Delegating or sharing my calendar](https://fujitsuireland.service-now.com/itucd?id=kb_article_ucd&sys_id=KB0011296)
- 4. [Setting an out-of-office in my calendar](https://fujitsuireland.service-now.com/itucd?id=kb_article_ucd&sys_id=KB0011415) (plus focus time, working location, task)
- 5. [Checking for a meeting time that suits attendees](https://fujitsuireland.service-now.com/itucd?id=kb_article_ucd&sys_id=KB0011414)
- 6. [Indicating online or on-site attendance at a meeting](https://fujitsuireland.service-now.com/itucd?id=kb_article_ucd&sys_id=KB0011411)
- 7. [Creating and sharing a team calendar](https://fujitsuireland.service-now.com/itucd?sys_id=b4eb6f561b4930142dda7d55464bcbf6&id=kb_article_ucd&sysparm_rank=1&sysparm_tsqueryId=f72260268782751075e431973cbb355e) (plus [video 0:42\)](https://youtu.be/8_pGm2Q3bhc?si=nCLLkqimEgUqZ3rl)
- 8. [Setting an appointment schedule](https://fujitsuireland.service-now.com/itucd?sys_id=2310583397dcf51087c53717f053af5b&id=kb_article_ucd&sysparm_rank=1&sysparm_tsqueryId=885224268782751075e431973cbb35bd) (e.g. office hours, drop-in clinics)
- 9. [Propose 1:1 meeting slots in Gmail](https://fujitsuireland.service-now.com/itucd?sys_id=c7b898429701395087c53717f053af4f&id=kb_article_ucd&sysparm_rank=1&sysparm_tsqueryId=e712ace28782751075e431973cbb35a7)

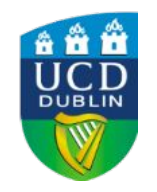

## 1. Showing working hours and location

#### Set a regular schedule and/or day by day Settinas  $\leftarrow$ Working hours and location General  $\sim$ Enable working hours Finable Working nours<br>Working hours will inform people if they try to invite you to a meeting outside of these hours Language and region Working location Time zone **0000** FSS WORKING HOURS WORKING LOCATION (?) World clock Monday 9:00am to 5:00pm **W** Unspecified  $\oplus$  $\Box$  Copy to all Event settings Tuesday, 1 August - Tuesday, 1 August  $\odot$ Add time Tuesday  $9:00am$ to  $1:00$ pm A Home  $\oplus$ Notification settings **国** Office  $\oplus$ View options Wednesday 9:00am to 5:00pm  $\odot$ Choose a location Events from Gmail Thursday  $9:00am$ to 1:00pm **N** Unspecified  $\sqrt{4}$ **由** Office Other locations v A Home **Working hours and location** Only people who can view your free/busy availability can see your working hours and location. Learn more about working hours and location. Keyboard shortcuts Main office building Offline п ٠ The office that you work at most often. It is used as the default office for your working location and shown with your contact details across Google Workspace Appointment schedules Add-ons Only your administrator can set your main office location **Make it a Zoom Meeting** Add calendar  $\checkmark$ Save Import & export

## 2. Displaying blocks of 'busy' to colleagues & 3. Delegating/sharing my calendar

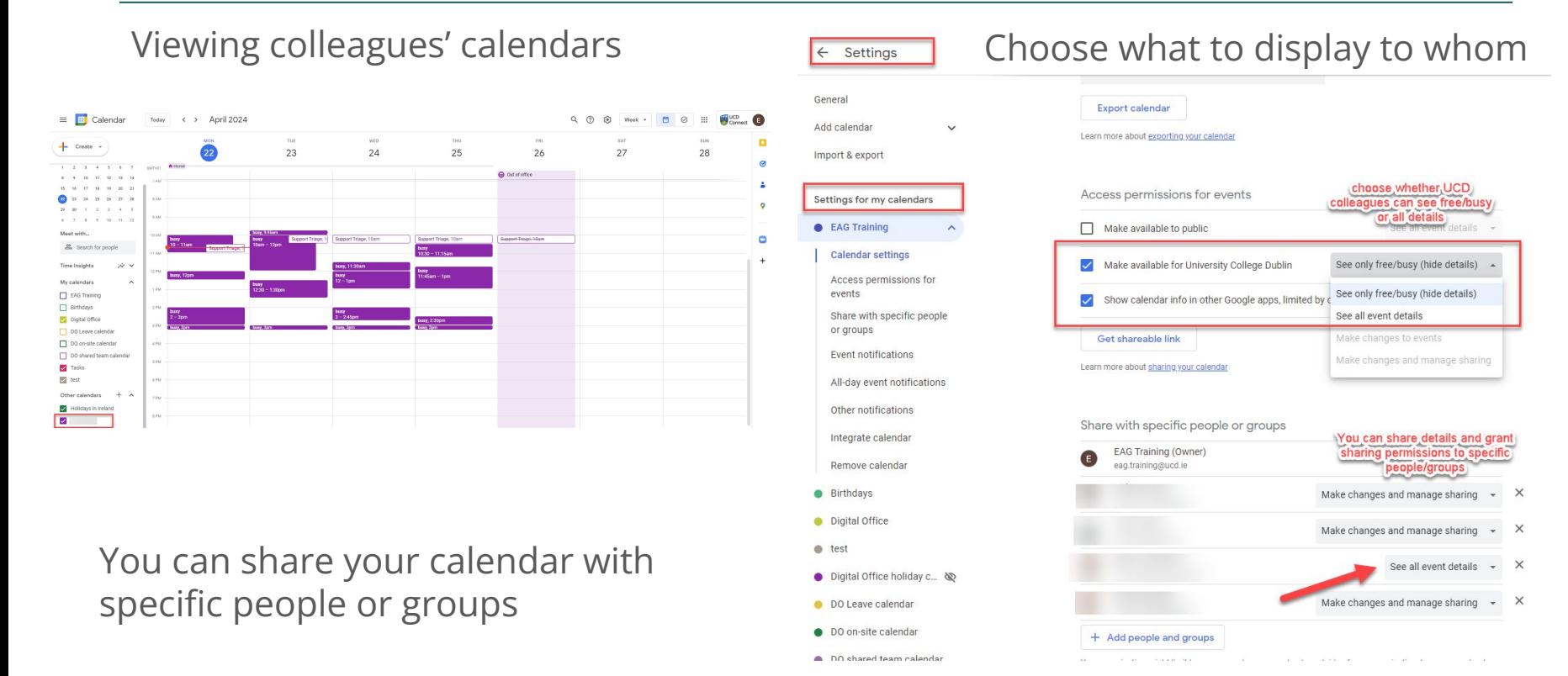

## 4. Setting an out-of-office in Calendar

#### Viewing out-of-office or outside working<br>hours while scheduling and the scheduling of the scheduling your time block type

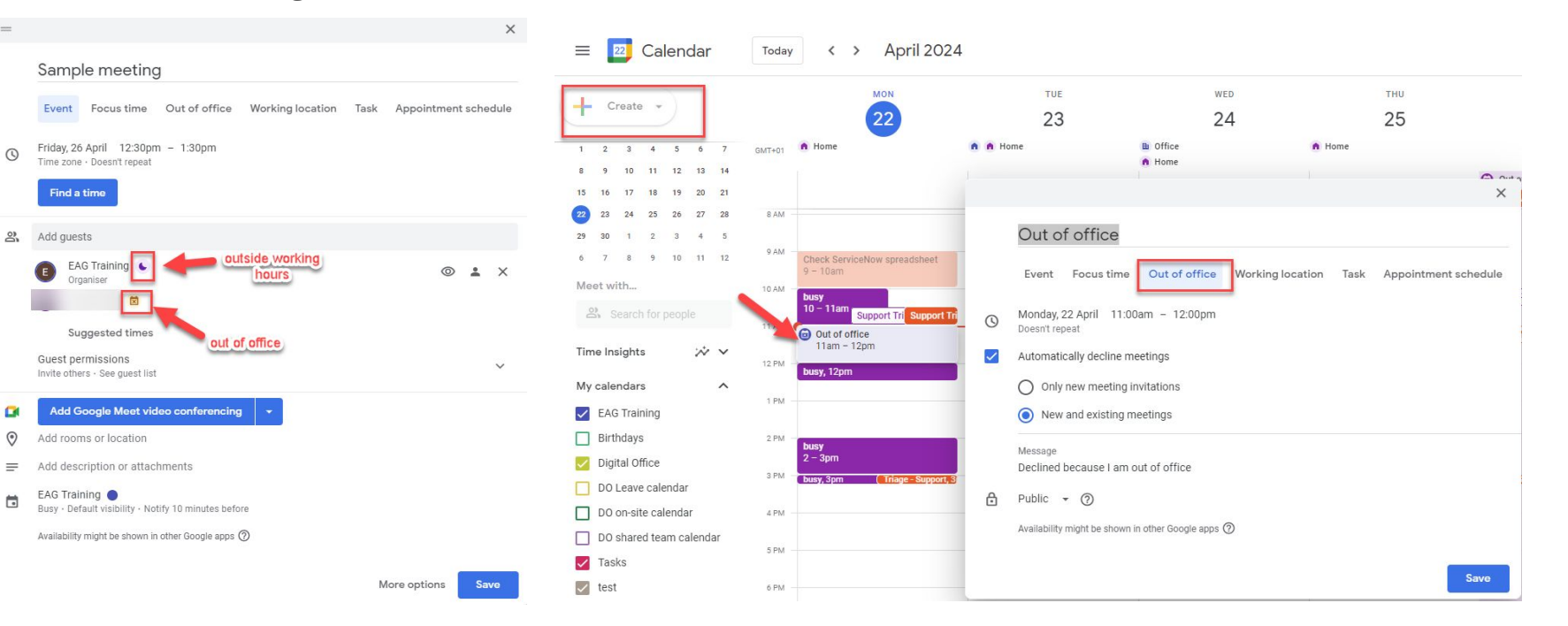

## 5. Checking meeting times

Enter email address(es) to 'Meet with…' on the left to see available timeslots

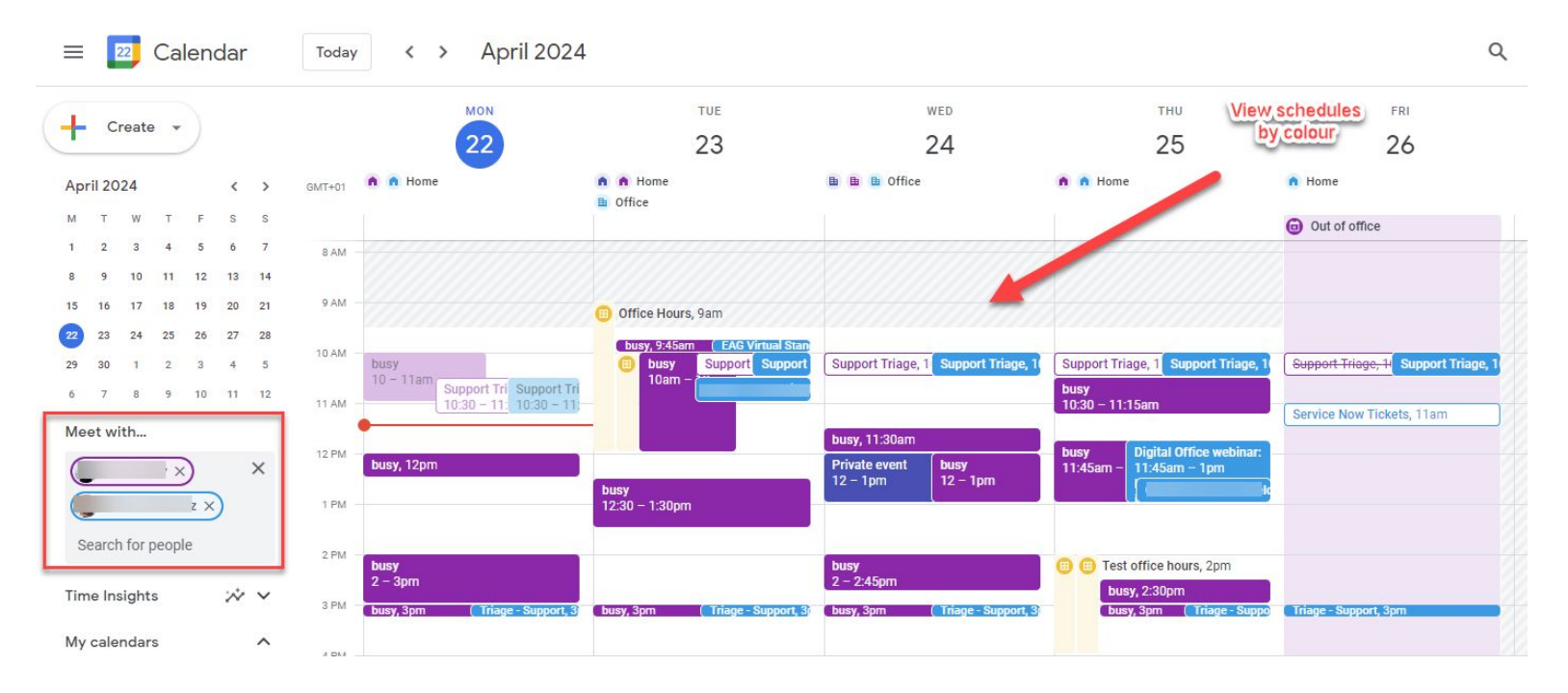

#### 6. Indicating online or onsite attendance at a meeting

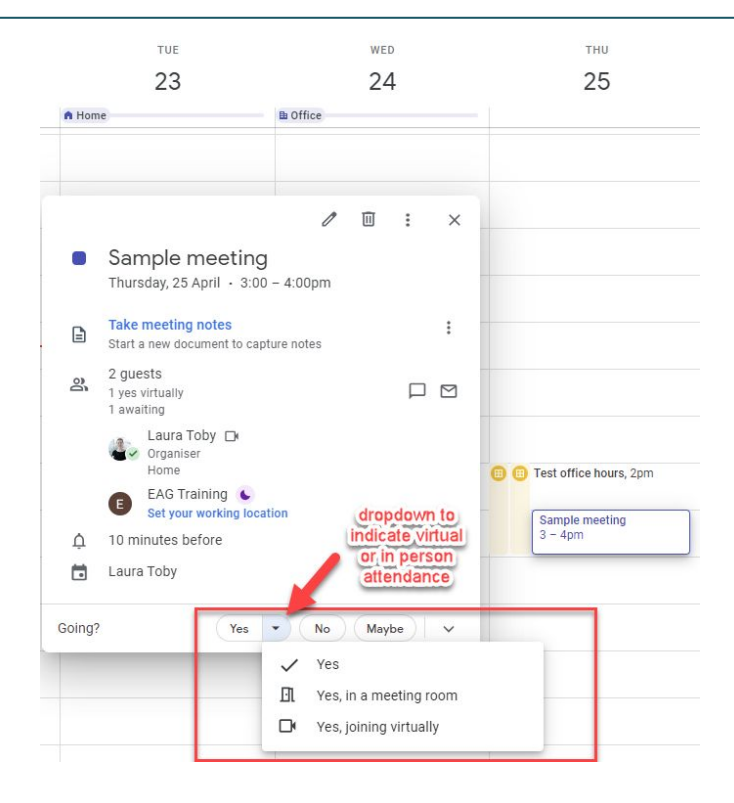

#### 7. Creating and sharing a team calendar

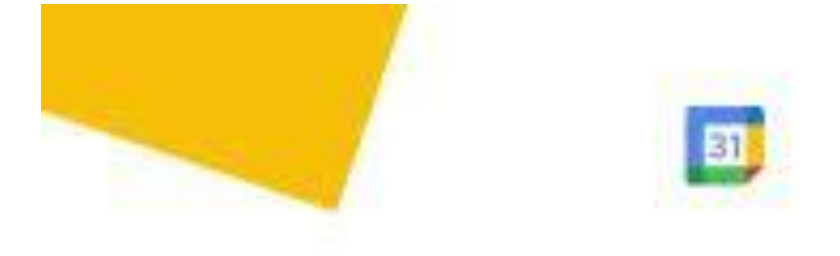

## Create a shared Google Calendar

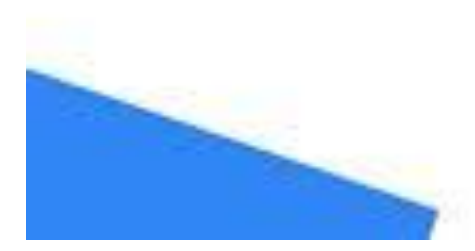

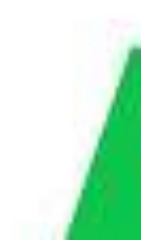

## Additional helpful features

- **Appointment Schedules**: useful for office hours, drop-in clinics
- **Proposing 1:1 meeting times**  from Gmail: helpful where you don't have access to someone else's calendar

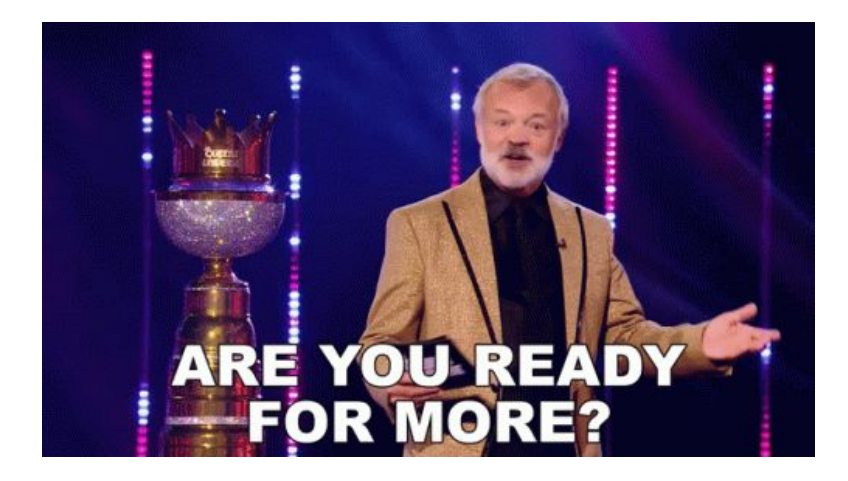

## 8. Setting an appointment schedule

Very useful for office hours: shareable booking page

Note: appointment slots (previous version) are changing to schedules in July

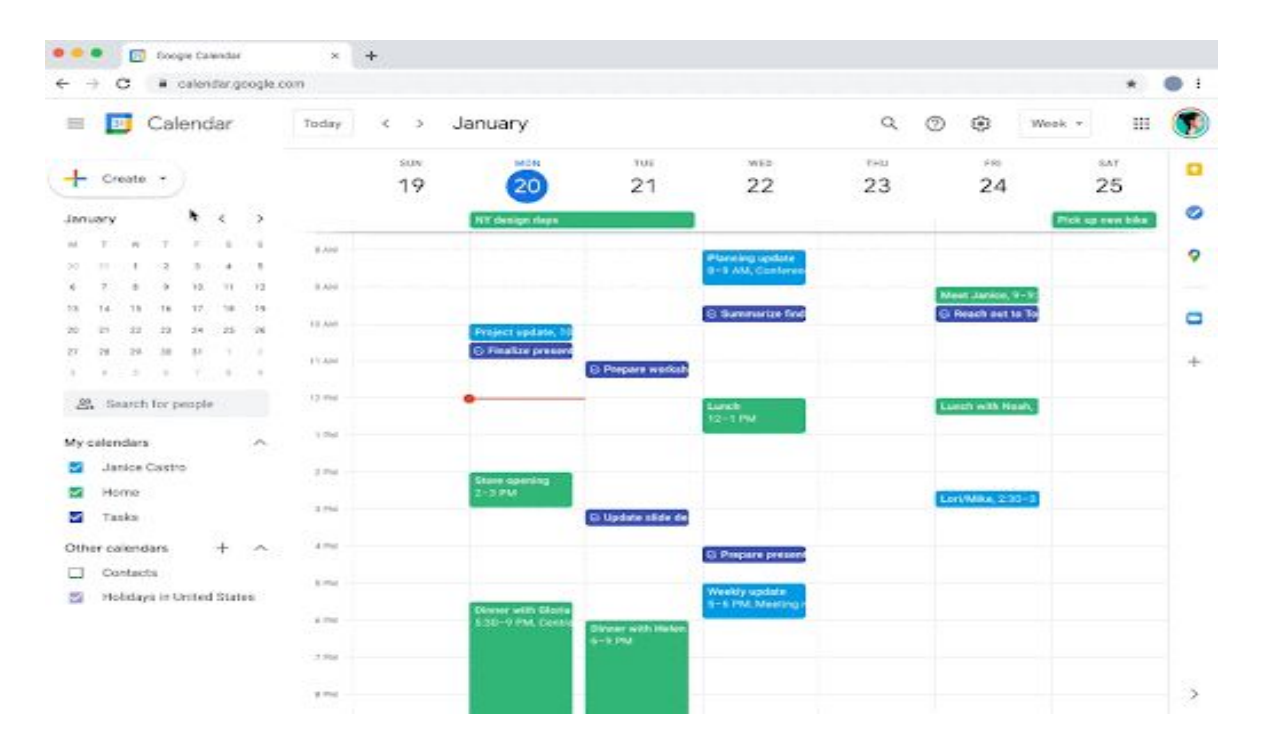

### 9. Propose 1:1 meeting slots from Gmail

New feature: currently only possible with one other attendee**A U** Send

## Resources and support

- UCD Digital Office: [www.ucd.ie/digitaloffice](http://www.ucd.ie/digitaloffice)
- UCD IT Support Hub: [www.ucd.ie/ithelp](http://www.ucd.ie/ithelp)
- **[Google Workspace Community](https://chat.google.com/room/AAAApGGvAUo?cls=7) on Google Chat**
- Google Workspace Help Centre: https://support.google.com/calendar/
- LinkedIn Learning: [Introduction to Google Calendar on LinkedIn](https://www.linkedin.com/learning/introduction-to-google-calendar/) **[Learning](https://www.linkedin.com/learning/introduction-to-google-calendar/)**

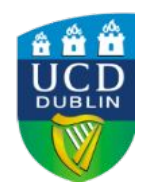

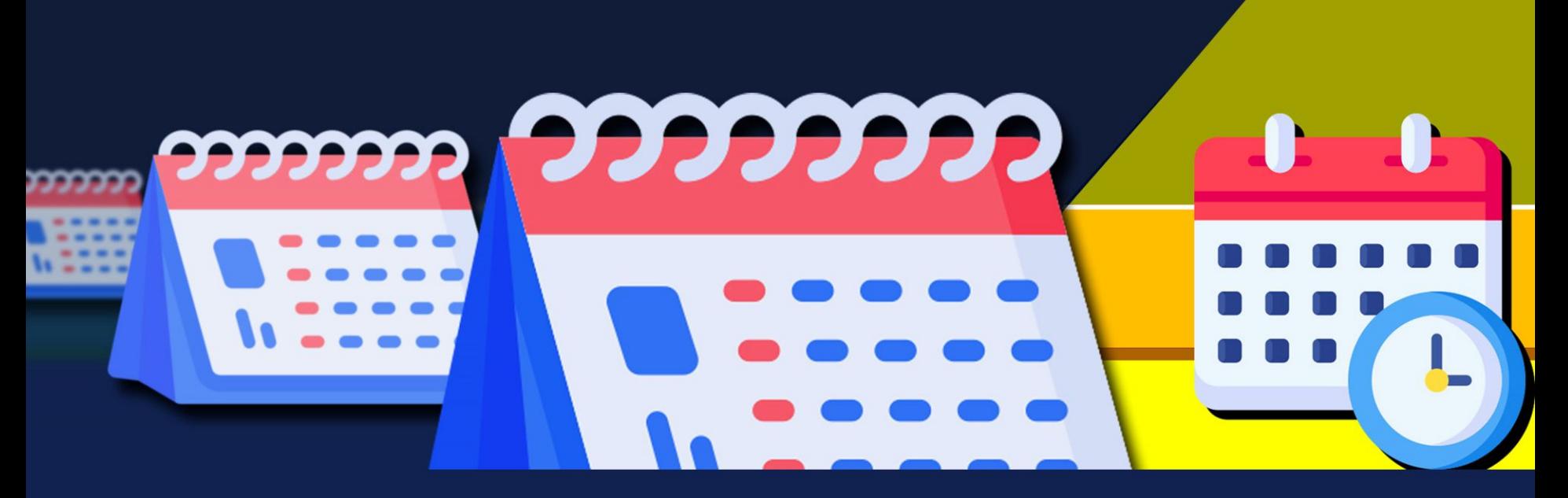

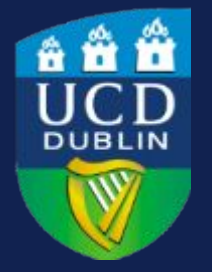

# [www.ucd.ie/digitaloffice](http://www.ucd.ie/digitaloffice)

Thank you!